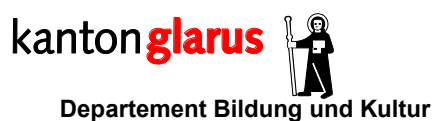

**Hauptabteilung Höheres Schulwesen und Berufsbildung** Gerichtshausstr. 25 8750 Glarus

## **Anleitung: Ausschreiben von Online-Lehrstellen**

Freie Lehrstellen können Sie auf dem Internet selber verwalten:

I. Loggen Sie sich auf [www.gl.ch/lehrfirmenportal](http://www.gl.ch/lehrfirmenportal) mit dem Benutzernamen und dem Passwort ein.

*Anmerkung*: Benutzernamen und Passwort können Sie nach dem Einloggen über "Benutzerdaten ändern" anpassen. Vergessene Login-Daten können über "Passwort vergessen" angefordert werden.

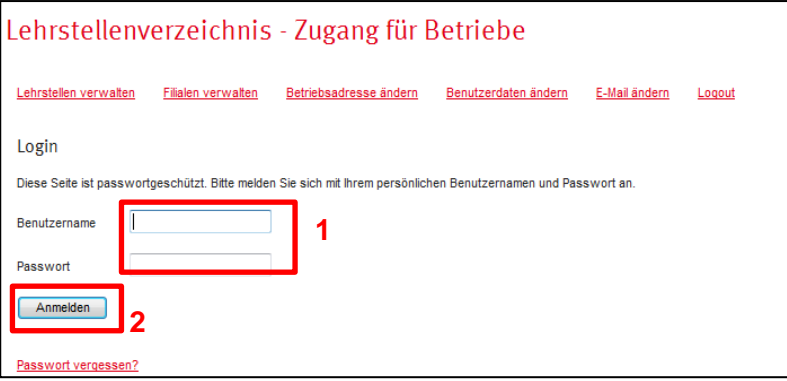

II. Falls Sie für mehrere Filialen/Betriebe zuständig sind, gehen Sie auf "Filialen verwalten" und klicken auf der nächsten Seite auf "Lehrstellen" der gewünschten Filiale – andernfalls entfällt dieser Schritt.

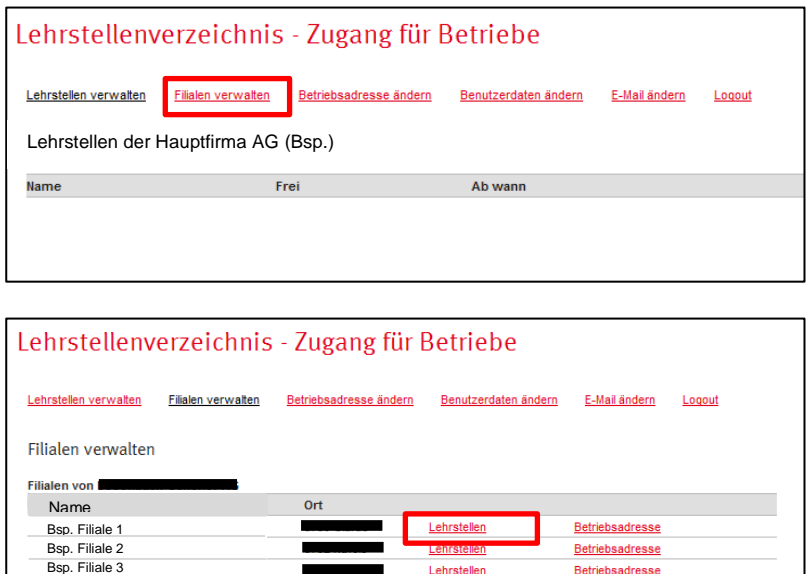

Lehrstellen

Betriebsadresse

III. Wählen Sie den auszubildenden Beruf aus.

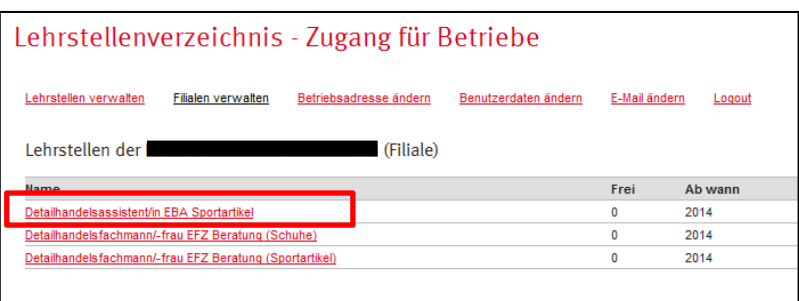

- IV. Sie können nun die Anzahl freier Lehrstellen einsetzen. Die Felder der Bewerbungsadresse und der Kontaktperson füllen Sie nur aus wenn Abweichung von der Betriebsadresse.
- V. Speichern Sie die freien Lehrstellen. Sie können die Daten später jederzeit anpassen.

*Anmerkung*: Es liegt in Ihrer eigenen Verantwortung, nicht mehr Lehrstellen auszuschreiben, als gemäss Bildungsverordnung (Abschnitt 6) für Sie erlaubt sind.

Bei Fragen in diesem Zusammenhang wenden Sie sich an Urs Frischknecht, Fachstelle Berufsbildung: [urs.frischknecht@gl.ch](mailto:urs.frischknecht@gl.ch) oder 055 646 62 54.

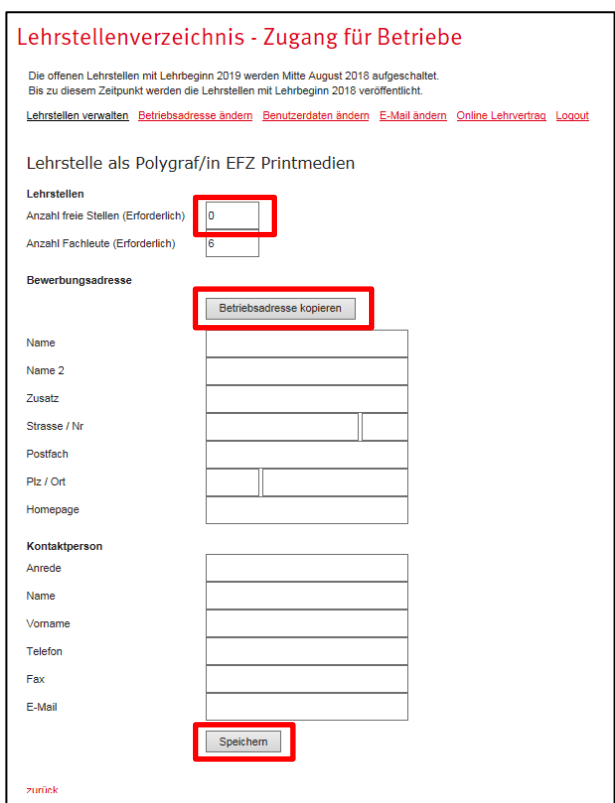

Die freien Lehrstellen erscheinen am Folgetag auf [www.biz-gl.ch](http://www.biz-gl.ch/) sowie auf "LENA" [\(berufsberatung.ch\)](http://berufsberatung.ch/dyn/1235.aspx?countycode=GL).

Bei Fragen zur Bedienung des Lehrfirmenportals wenden Sie sich an Gülsün Aktüre, Fachstelle Berufsbildung: [guelsuen.aktuere@gl.ch](mailto:guelsuen.aktuere@gl.ch) oder 055 646 62 63.